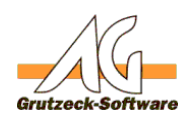

# **Abstürze und Programmänges protokollieren mit Procdump**

## **Hintergrund:**

Programmabstürze oder Hänger sind ärgerlich und die Ursachen sind meistens nicht leicht zu ermitteln.

AG-VIP SQL verfügt über Mechanismen um Dumps automatisch zu erzeugen. Leider gibt es bestimmte Arten von Abstürzen, die dennoch nicht protokoliert werden.

Abhilfe kann hier das Programm *Procdump* schaffen. Microsoft stellt dieses Tool über die SysInternals Tools zur Verfügung: <https://docs.microsoft.com/en-us/sysinternals/downloads/procdump>

Procdump sollte nur zum Einsatz kommen, wenn AG-VIP SQL keine eigenen Dump erzeugt.

Oder lange Hänger im Programm analysiert werden sollen.

#### **Anwendung:**

Laden Sie *Procdump* herunter und entpacken Sie die Datei.

- Starten Sie AG-VIP SQL wie gewohnt.
- Öffnen Sie nun einen Command Prompt / Eingabeaufforderung (Alt+R, CMD.EXE, Eingabetaste, oder über Windowstaste+S, Eingabeaufforderung)
- Der Command Prompt muss nicht als Admin gestartet werden.
- Starten Sie nun *Procdump* aus dem Installationsverzeichnis, dass Sie gewählt haben mit: **procdump -ma -h -e -n 10 AVIP.EXE <Pfad für Dump Dateien>**

Achtung! Volle Dump Dateien können von 100MB bis zu 800MB groß werden!

Wenn ein Crash oder ein Hänger festgestellt wird, dann wird ein voller Speicherdump erzeugt und in dem Verzeichnis abgelegt. Notieren Sie unbedingt was zu diesem Dump geführt hat.

*Procdump* beendet sich automatisch wenn die Anzahl der Dumps erreicht wurde oder AGVIP.EXE beendet wird.

Achtung: Wenn auch AGVIP.EXE einen Dump erzeugt, kommt es vor, dass zeitglich Procdump auch mehrere eigene Dumps erzeugt.

#### **Erläuterung der Programmparameter:**

*-ma* instruiert *Procdump* volle Speicher Dumps zu erzeugen*.* Seite 1 / 2

**(c) 2022 Grutzeck Software GmbH <support@grutzeck.de> | 03.07.2022 16:03**

[URL: https://kb.grutzeck.de/content/41/453/de/abstuerze-und-programmhaenger-protokollieren-mit-procdump.html](https://kb.grutzeck.de/content/41/453/de/abstuerze-und-programmhaenger-protokollieren-mit-procdump.html)

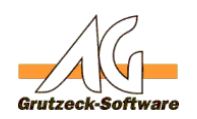

- **-** h erzeugt Dumps a**uel roblem lösungen**gt (d.h. länger als 5 Sekunden keine Nachrichten erhält) Achtung: Mit dieser Option werden Dumps auch bei langen Operationen (Kontextwechsel, öffnen vieler Ansichten, langsamer Netzwerkverbindung) erzeugt. Das ist nicht unbedingt gewünscht, aber bei dieser Option nicht zu vermeiden.
- *-e* erzeugt Dumps wenn in AG-VIP SQL eine unbehandelte Ausnahme auftritt (üblicherweise ein Crash)
- *-n 10* begrenzt die Anzahl der Dumps auf 10*.*
- *AGVIP.EXE* ist der zu untersuchende Programmname. Andere Prozesse werden nicht beobachtet.
- *<Pfad für Dump Dateien>* Geben Sie hier einen Speicherort für die erzeugten Dumps an.

## **Was mache ich mit den Dumps?**

- 1. Schreiben Sie sich zu jedem Dump auf, wie er entstanden ist. D.h. was Sie in AG-VIP SQL gerade gemacht haben. Dazu die genaue Uhrzeit, damit wir diese Aktivität einem Dump zuordnen können.
- 2. Packen Sie die Dateien (Zip, 7z, o.ä.) **Senden Sie diese Dateien nicht per Email! Diese Dateien sind zu groß!**
- 3. Verwenden Sie OneDrive oder Dropbox oder einen anderen Filesharing Dienst und erzeugen einen Link für unseren Support.
- 4. Alternativ kontaktieren Sie unseren Support und Fragen nach einem FTP Upload. Laden Sie die Dateien mit dem Explorer oder einem FTP Programm (FileZilla) hoch.
- 5. Senden Sie uns eine Email mit Link auf die Filesharing Plattform und dem Hinweis, dass Sie Dumps fertiggestellt haben. Bitte senden Sie uns auch die Aufstellung der detaillierten Aktionen, die zu den Dumps geführt haben.

### **Siehe auch:**

[Erzeugen eines vollen Crash Dumps](https://kb.grutzeck.de/index.php?solution_id=1060)

Eindeutige ID: #1455 Verfasser: Martin Richter [Grutzeck Software GmbH] Letzte Änderung: 2021-08-25 09:50